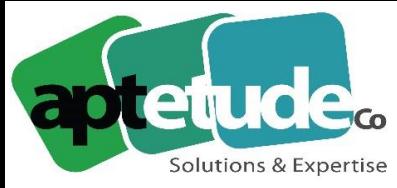

E contact@aptetude.fr

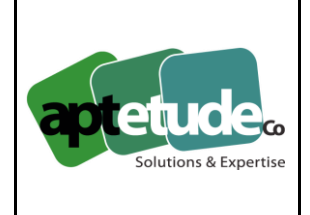

# **18.10.2021**

## **Nouveautés communes**

#### **Intégration des données Administratives Sirene**

Vous pouvez désormais gagner du temps et améliorer la qualité des données dans la création ou de la mise à jour des tiers, grâce au lien entre Sage 100 et l'API Sirene. Cette dernière publie les bases de données sur l'état civil des entreprises et associations françaises. Concrètement, de nouvelles fonctionnalités permettent la recherche de tiers dans la base Sirene à partir d'une raison sociale, d'un numéro Siret, d'une adresse ou d'un code NAF. À partir de la liste des tiers trouvés il est possible de créer de nouveaux tiers dans Sage 100 ou de mettre à jour les données administratives des tiers existants (pour la France uniquement).

**Sage 100 v.8.0**

#### **Aide à la localisation des tiers**

Les tiers sont désormais localisables au travers des applications telles que Google Maps, Mappy, Via Michelin. L'itinéraire vers l'adresse du client est ainsi directement consultable. En gestion commerciale par exemple, il est possible de consulter pour chaque document de vente ou interne l'itinéraire entre le dépôt de stockage et le dépôt de livraison.

### Saisie assistée Code Postal / Ville sage Customer Voice

La saisie du code postal et de la ville est désormais assistée pour toutes les adresses en France. Concrètement, une fois le nom de la ville saisie, le code postal correspondant est automatiquement proposé (et inversement)

#### **Conversion SQL multiples**

L'outil de maintenance permet désormais de lancer les conversions pour l'ensemble des bases SQL sélectionnées avec un gain significatif de temps de traitement pour la migration de vos bases de données. Vous n'êtes donc plus obligé de relancer le traitement pour chaque dossier.

# **Comptabilité**

## **Génération dynamique de libellés paramétrables en saisie d'écritures**

Cette mise à jour renforce l'harmonisation, donc la lisibilité de vos libellés d'écritures. Des libellés personnalisés peuvent en effet être définis par type de journal et par journal. Ainsi, il sera possible d'affecter des libellés différents sur les journaux d'achat et de vente par exemple. Ce paramétrage pourra également s'effectuer sur le journal lui même, afin de différencier les libellés dans deux journaux de même nature. Ces libellés pourront intégrer des variables pour automatiser la récupération de données telles que le n° de facture, la référence, la date d'écriture, le n° de compte tiers... En saisie d'écritures, dans les journaux de saisie, ou en saisie par lot, le libellé de l'écriture sera alimenté de manière dynamique au fur et à mesure de la saisie des champs utilisés comme variables.

**APTETUDE** Co.

N° siret: 817 412 067 000 16 Code NAF: 6202 A

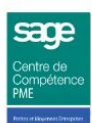

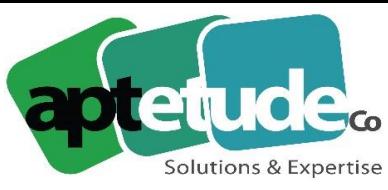

E contact@aptetude.fr

## **Clôture des journaux de situation**

Il est désormais possible de clôturer l'exercice comptable sans avoir à supprimer au préalable les écritures de situation. Vous pourrez ainsi consulter ces écritures d'un exercice à l'autre. Il sera également possible d'inclure ces écritures lors de l'impression des états qui porteront alors la mention "Impression avec écritures de situation" .

## **Optimisation du traitement de sauvegarde fiscale**

Afin de sécuriser le traitement, la sauvegarde de période est désormais limitée à la période M-1 et la sauvegarde annuelle à la période N-1. Ainsi, il ne sera plus possible de clôturer l'année ou le mois en cours. De plus, le traitement de sauvegarde fiscale ne pourra être lancé qu'après validation d'une case à cocher évitant ainsi de lancer les clôtures périodes ou annuelles par erreur.

### **Affectation du numéro de l'écriture de l'extrait en numéro de facture**

Lors de l'intégration d'un extrait de comptes en saisie des opérations bancaires, il est désormais possible de choisir si le numéro de l'écriture est récupéré depuis la zone numéro de pièce (fonctionnement actuel) ou depuis la zone numéro de facture. Vous gagnez ainsi en lisibilité sur vos extraits.

#### **Intégrer uniquement les lignes non rapprochées de l'extrait**

Lors de l'intégration d'un extrait de comptes en saisie des opérations bancaires, il est maintenant possible d'intégrer uniquement les lignes non rapprochées de l'extrait, afin de gagner en visibilité, puisque l'utilisateur ne voit plus que les lignes sur lesquelles une action de sa part est nécessaire. L'option "Incorporer uniquement les lignes d'extrait non rapprochées", cochée par défaut, est disponible sur la fenêtre de sélection des extraits.

## **Report des modifications d'une écriture sur l'ensemble des lignes de la pièce**

#### sage Customer Voice

Lors de la modification des champs Date d'écriture, N° de facture, Référence et Libellé d'une écriture comptable, Sage 100 vous propose désormais de reporter ces modifications sur les autres lignes de la pièce. Vous gagnez ainsi en productivité sur chaque modification, en évitant des ressaisies inutiles.

## **Gestion commerciale**

#### **Génération des factures d'acompte**

La saisie d'un acompte entraîne désormais, sur option, la création de la facture d'acompte correspondante. La facture d'acompte est gérée de la même manière qu'un autre document, elle est imprimable selon des modèles pré-définis dans les tiers ou paramètres société, peut être envoyée par mail, et figure dans la liste des documents d'achats et de ventes. Depuis un acompte il est possible de visualiser la facture d'acompte associée. Inversement, depuis la facture d'acompte il est possible de connaitre le ou les documents à l'origine de cet acompte.

#### **Facture d'acompte et service eFacture**

La facture d'acompte de vente est transmise aux clients acceptant les factures électroniques. L'émetteur de la facture d'acompte suit l'évolution du traitement de la facture d'acompte émise (acceptation ou refus). Notez que la facture d'acompte est également transmise à Chorus Pro.

## Adresse de facturation sage Customer Voice

Il est maintenant possible de définir pour un même client une ou plusieurs adresses de facturation, différentes de l'adresse principale du tiers. L'adresse de facturation sélectionnée dans le document sera prise en compte au moment des impressions.

**APTETUDE** Co.

N° siret: 817 412 067 000 16 Code NAF: 6202 A

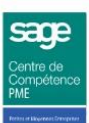

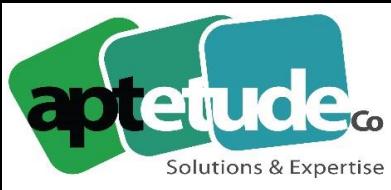

E contact@aptetude.fr

### **Assistant de paramétrage des libellés et nouveau critère Affaire**

Une aide au paramétrage est proposée pour le libellé des ventes et des achats des écritures générées lors de la comptabilisation des factures et des engagements. Un nouveau critère permet en effet de récupérer, dans le libellé de l'écriture, le code affaire renseigné dans le document. En complément, vous disposez d'un nouveau critère sur le code affaire.

### **Nouveaux champs sur les imports paramétrables**

De nouveaux champs sont proposés pour l'import paramétrable des fiches articles : Code fiscal, Pays d'origine, Langue 1 et Langue 2, Mise en sommeil. Autant de ressaisies en moins et donc de temps gagné lors de l'import des articles.

### Statut Livrable Entête et Ligne de commande client sage Customer Voice

Directement depuis la commande, vous pouvez désormais visualiser à un instant T le statut livrable d'une commande client et le détail ligne par ligne. Vous n'êtes plus tenu de passer par la fonction « Gestion des livraisons » ou ouvrir chaque document pour obtenir cette information, et pouvez par exemple être plus réactif en cas de sollicitation d'un client sur la possibilité de livraison d'une ou plusieurs commandes ou lignes d'une commande.

### Sélection du motif de devis perdu sage Customer Voice

Il est désormais permis d'affecter un motif spécifique à plusieurs devis perdus lors du changement de statut depuis la liste des documents des ventes. Vous gagnez ainsi du temps par la multisélection et l'affectation du motif à tous les devis sélectionnés.

#### **Régler partiellement une facture validée ou comptabilisée avec un bon d'achat** sage Customer Voice

L'affectation d'un bon d'achat à une facture validée ou comptabilisée est maintenant autorisée. Vous gagnez ainsi en souplesse vis-à-vis de vos clients, car vous n'êtes plus limité aux seules factures non validées ou non comptabilisées.

## **Gestion de Production**

#### **Logistique**

#### **Transit de marchandises**

Le transit de marchandises permet de prendre en charge un transfert de dépôt à dépôt pour lequel la date de départ est différente de la date d'arrivée. Cette fonctionnalité est adaptée pour les achats à l'étranger où le transport / rapatriement est la charge de l'acheteur. Elle permet de suivre en détail le transport et de suivre la bonne marche ou les aléas qui peuvent remettre en question la date d'arrivée prévue. Couplé avec le CBN, l'écran de transit permet d'anticiper les retards éventuels.

**APTETUDE** Co.

N° siret: 817 412 067 000 16 Code NAF: 6202 A

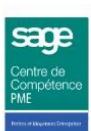

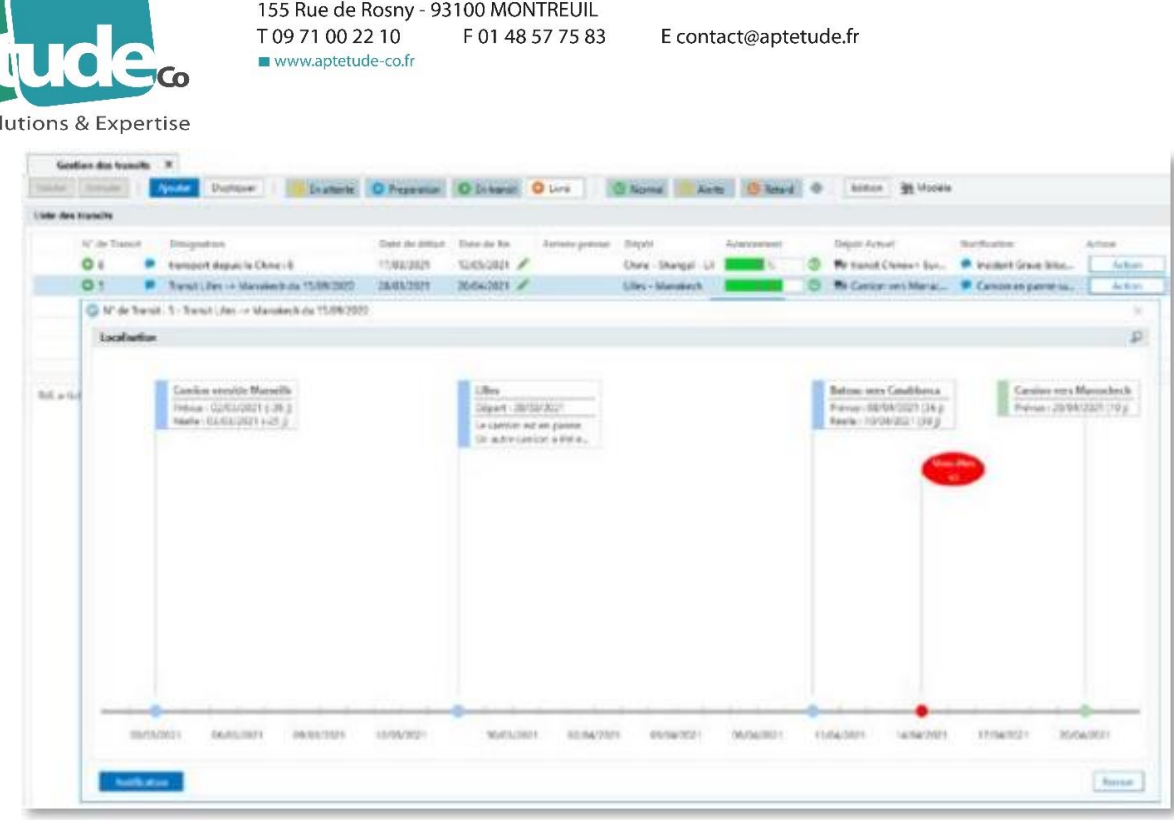

#### **Interface WMS**

Cette fonctionnalité met à disposition une interface unique qui permet de connecter facilement des logiciels de WMS (gestion d'entrepôts) avec la Gestion de Production et la Gestion Commerciale. Les traitements les plus courants comme les transferts de dépôts / d'emplacements, la préparation de fabrication, les consommations sur OF ou la réintégration en stock existent en standard et permettent de s'affranchir des contraintes métiers. Renforcée avec une extension vers les Workflows (atelier de développement), cette interface permet d'évoluer vers des interactions WMS/GPAO non prévues en standard.

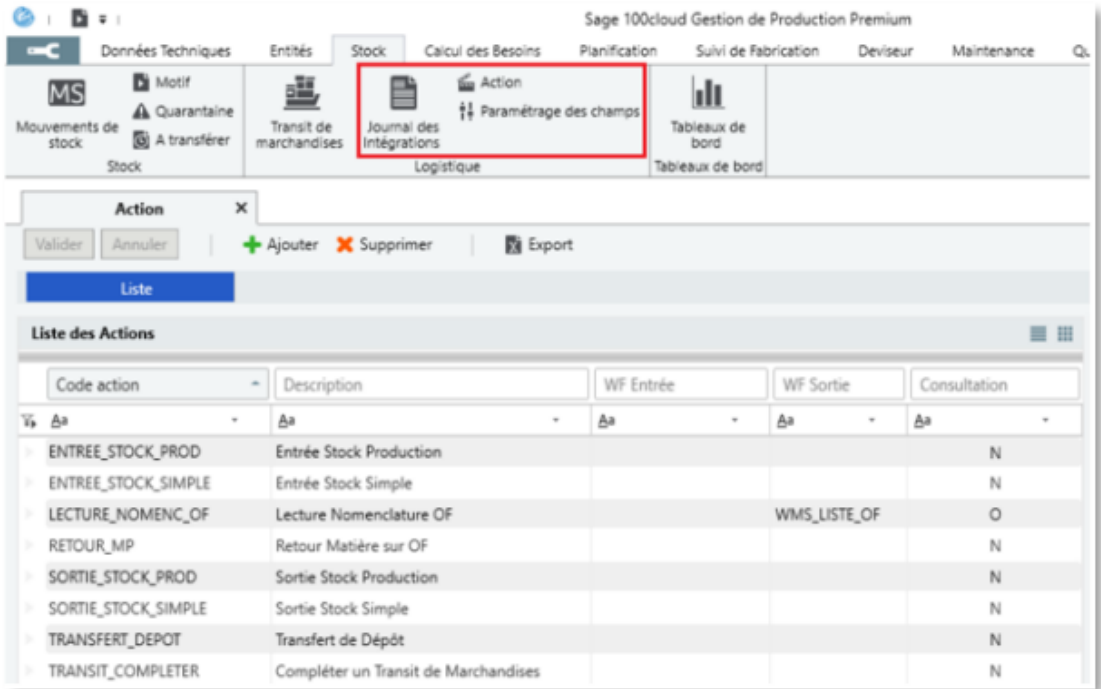

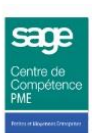

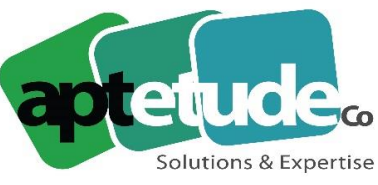

E contact@aptetude.fr

#### **Texte enrichi**

Les zones de commentaires les plus courantes acceptent désormais le texte enrichi (article, lignes de nomenclature, opérations de gamme, ordre de fabrication, deviseur, etc.). Cette fonctionnalité est accessible après activation dans les paramètres généraux. Ce texte peut également être imprimé dans Crystal Reports (petite modification à prévoir dans les états personnalisés). Pour un meilleur rendu à l'impression, le runtime de Crystal Reports embarqué dans la GPAO a été remis à niveau (version CR 2016).

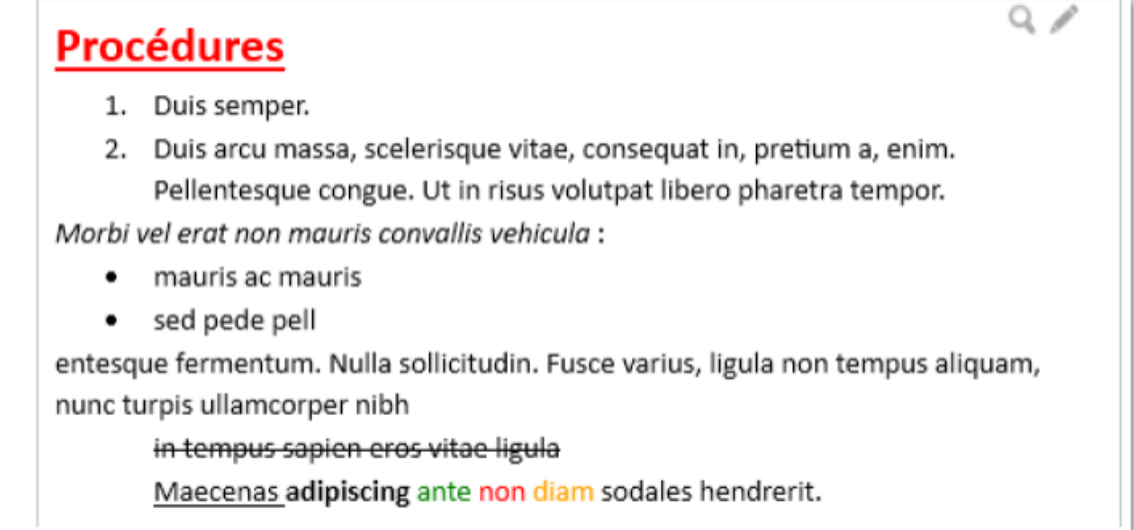

#### **Calcul du coût de revient standard**

Le calcul du coût de revient standard d'un produit fabriqué (coût gamme + coût nomenclature) est désormais affiné pour permettre de déterminer la part main-d'œuvre, matière et sous-traitance, quel que soit le nombre et niveau de nomenclature du fini. Rappelons qu'auparavant, le coût de revient d'un sous-ensemble était intégré en coût matière dans le produit parent. Le calcul des coûts de revient est également archivé mensuellement et permet de suivre l'évolution de chaque composante qui constitue le coût final.

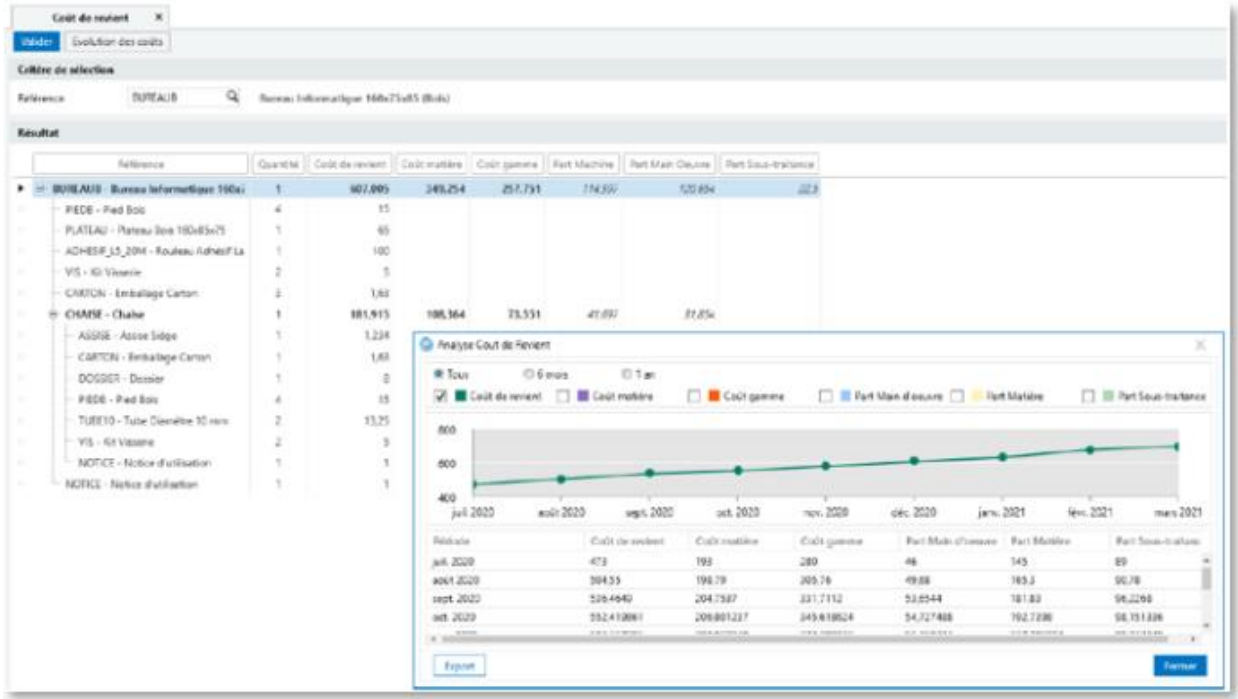

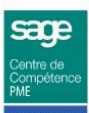

**APTETUDE Co** 

N° siret: 817 412 067 000 16 Code NAF: 6202 A

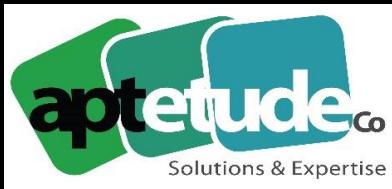

E contact@aptetude.fr

#### **Atelier : Gestion des Runs**

La notion de « Run » consiste en la gestion d'un lot d'opérations, généralement de courtes durées, qui sont exécutées successivement sur une période de quelques heures (ex : un opérateur qui effectue une opération de découpe sur une cinquantaine d'opérations dans la matinée). Afin d'éviter à l'opérateur de venir déclarer chaque opération dans le module atelier, le run permet de déclarer un début/Fin ou Top une seule fois avec une code unique. Le temps passé est alors affecté automatiquement au prorata du temps alloué et des quantités sur chacune des opérations qui constituent le Run.

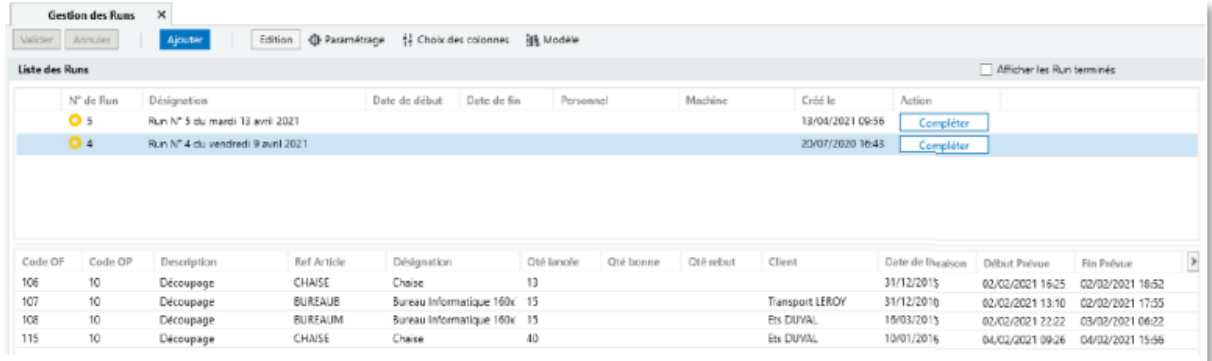

#### **Ordre de Fabrication : Disponibilité Matière**

Cette fonctionnalité, disponible dans l'écran des ordres de fabrication, permet de déterminer la faisabilité des OF à partir du stock disponible. Sans utiliser l'ordonnancement, il est donc aisé de contrôler la disponibilité matière des ordres de fabrication selon un critère de tri paramétrable. Un code couleur permet de distinguer les OF dont la matière est intégralement disponible, des OF avec une matière est partiellement disponible et les OF pour lesquels une matière est totalement indisponible. L'information de disponibilité est présente dans la liste des OF et peut donc être utilisée dans un export Excel par exemple.

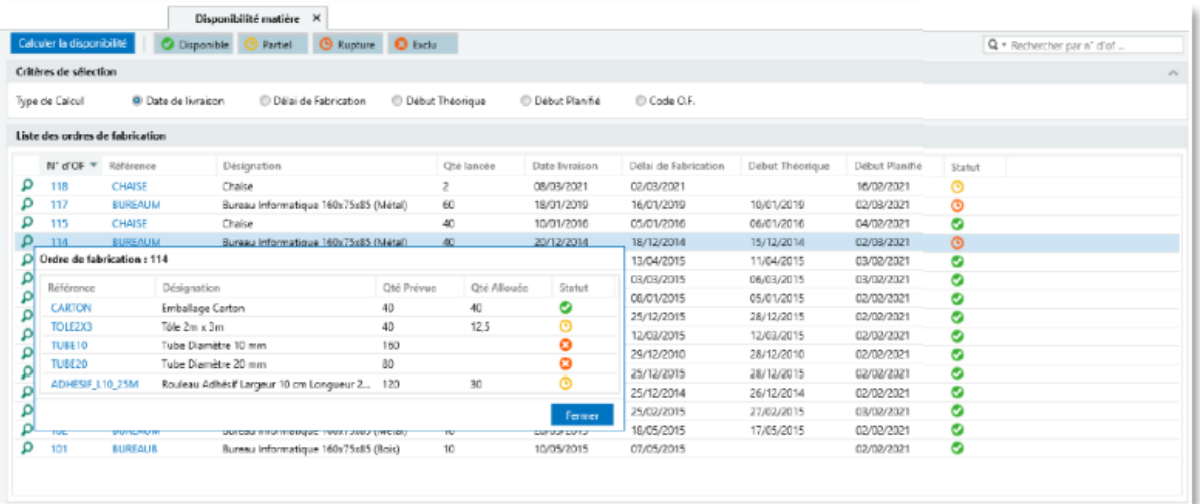

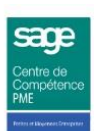

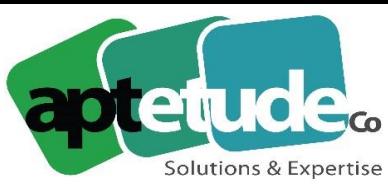

E contact@aptetude.fr

#### **Liste : Fonctions d'agrégations (Sum, Count, Avg, etc.)**

Il est maintenant possible d'effectuer des tris, des filtres et des regroupements dans l'ensemble des listes. Les fonctions d'agrégation donnent une dimension supplémentaire dans la manipulation des données. Sur chaque colonne, il est désormais possible d'effectuer des opérations arithmétiques comme une somme, une moyenne ou un comptage. Par exemple, il est simple d'obtenir la somme des achats prévisionnels pour un fournisseur dans le CBN avant de valider les achats.

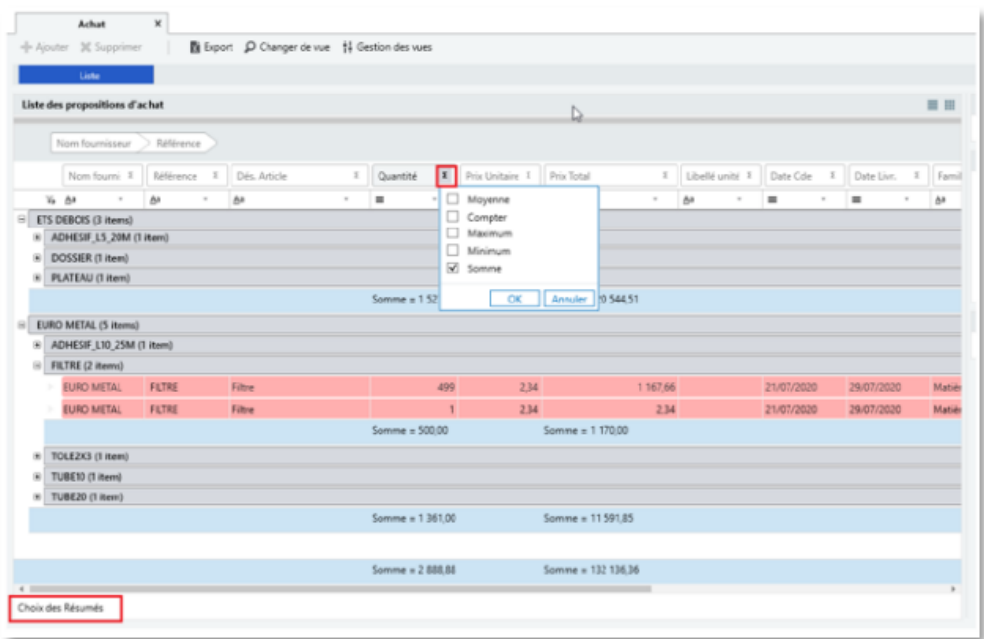

#### **Stock : Notification des Quarantaines**

Les quarantaines représentent les mouvements de stock qui n'ont pas pu être remontés dans la gestion commerciale comme un stock insuffisant par exemple. Elles nécessitent une attention particulière. Pour être alerté en temps réel des nouveaux mouvements de stock en quarantaine, une option a été ajoutée au niveau de l'utilisateur afin d'en être averti par une notification. L'utilisateur peut alors la traiter immédiatement ou demander à être notifié ultérieurement.

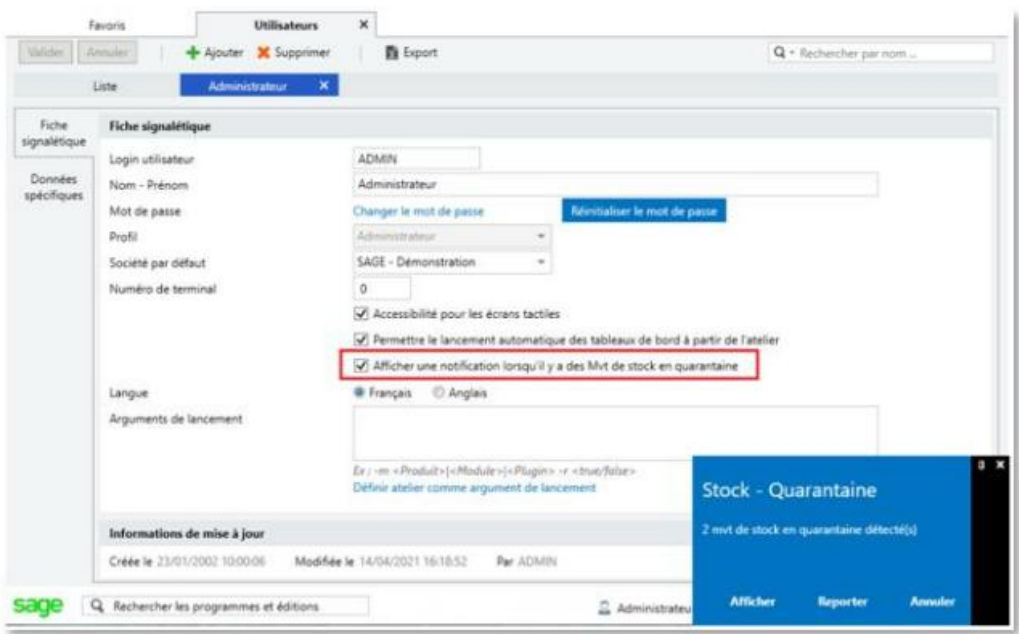

N° siret: 817 412 067 000 16 Code NAF: 6202 A

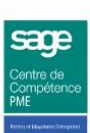

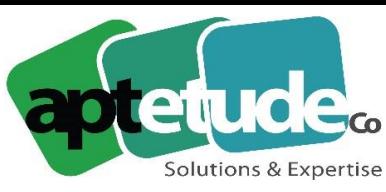

E contact@aptetude.fr

#### **Documents Internes de la Gestion Commerciale**

Actuellement, les documents internes de la gestion commerciale sont interprétés comme des documents d'entrées pour le calcul des besoins. Une option a été ajoutée dans les paramètres de synchronisation pour inverser le sens de prise en compte. Les documents internes peuvent donc être, selon les besoins, considérés comme des entrées ou des sorties prévisionnelles.

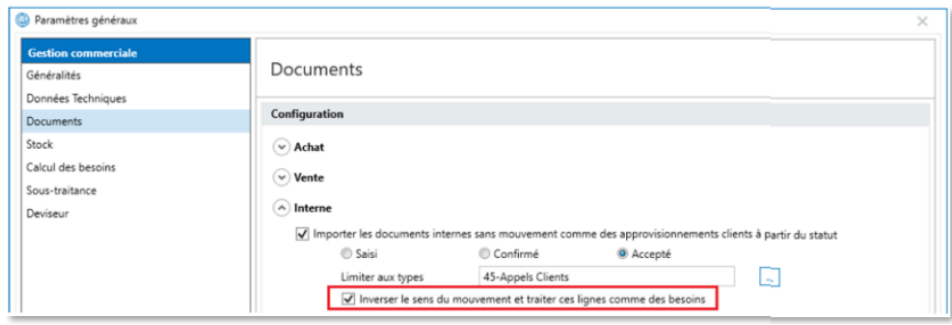

#### **Calcul Délai Théorique : prise en charge des entrées prévisionnelles**

L'écran de calcul des délais théoriques prend maintenant en charge les entrées prévisionnelles pour déterminer le besoin. Le calcul étant fait sur le stock à terme, il restera à l'utilisateur le soin de contrôler que l'enchainement des entrées et des sorties est en adéquation avec la date de besoin.

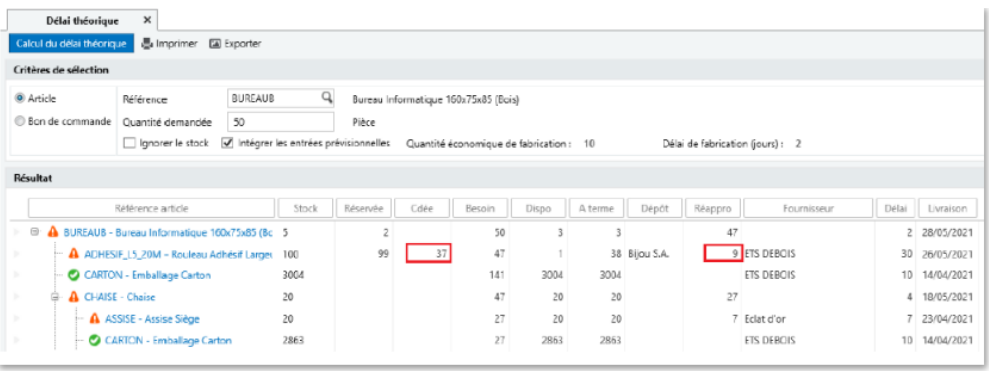

#### **Synchronisation des nomenclatures**

La GPAO offre le choix de gérer directement les nomenclatures directement dans la GPAO ou par réplication depuis la gestion commerciale. Une option a été ajoutée pour permettre de recopier les nomenclatures dans la gestion commerciale lorsqu'elles sont gérées dans la gestion de production. Cela permet par exemple à un utilisateur ne disposant pas d'un accès à la GPAO de pouvoir consulter le contenu de la nomenclature d'un produit.

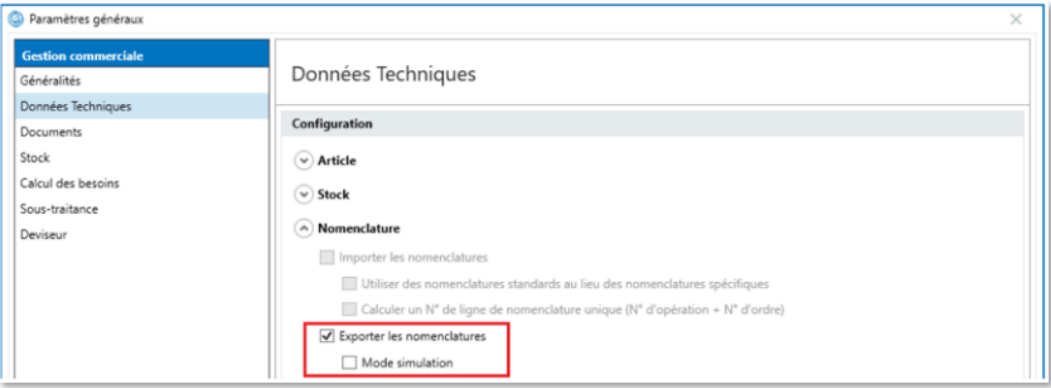

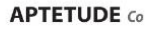

N° siret: 817 412 067 000 16 Code NAF: 6202 A

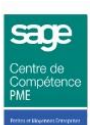

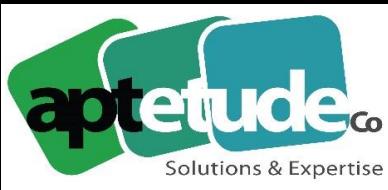

E contact@aptetude.fr

#### **WorkFlow : Retour Matière sur OF**

Cette activité de WorkFlow (SDK - Atelier de Développement) permet d'effectuer une réintégration matière dans le stock après une surconsommation au titre d'un ordre de fabrication. On peut être amené à effectuer cette opération lorsque la matière a été consommée par anticipation et qu'il reste un reliquat à la fin de la production. Par exemple, on peut consommer un big-bag de 500 kg au titre d'un OF et à la fin de la production il reste 75 kg. Ici, l'opération consiste à rentrer en stock la matière au même coût de revient qu'au moment de la sortie et à réduire la consommation de l'OF en conséquence.

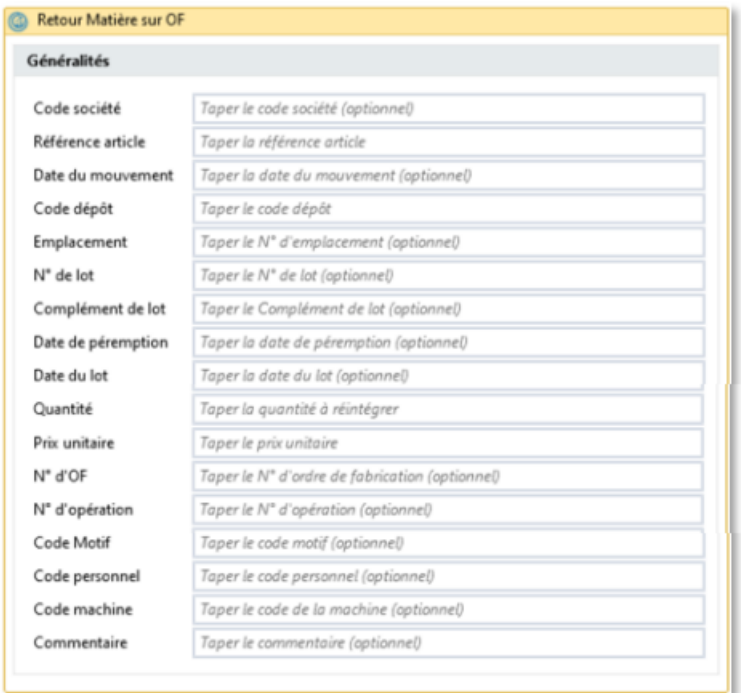

#### **Fonctionnalités Complémentaires**

Cette mise à jour de la Gestion de Production propose d'autres améliorations qui s'ajoutent à celles détaillées ci-avant.

- ✓ Prévision : Option de suppression de la période courante d'une prévision.
- ✓ Workflow : Ajout de la gestion du complément de lot dans l'activité « Virement de dépôt ».
- ✓ Système : Sélection automatique des valeurs numériques en saisie.
- ✓ Traçabilité : Option pour limiter la recherche des documents de vente à 1 niveau.
- ✓ Amalgame : En création d'OF, recalcul automatique de la quantité lancée lors de la modification de la quantité d'un des éléments.
- ✓ CBN : Ajout de l'option « Stock Mini » dans l'écran de lancement du CBN.
- ✓ Cas d'Emploi : Prise en charge des amalgames.
- ✓ Calendrier des absences personnel : Filtre sur les salariés « masqués lors de l'exploitation ».
- ✓ Atelier : Contrôle quantité.
- ✓ Ajout d'une option pour prioriser la quantité bonne de la 1ere opération.
- ✓ Nomenclature standard : Association automatique de la nomenclature sur l'article (idem gamme).

**APTETUDE** Co.

N° siret: 817 412 067 000 16 Code NAF: 6202 A

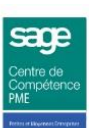

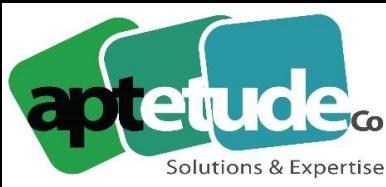

E contact@aptetude.fr

- ✓ Calcul de la quantité économique : Optimisation du temps de calcul.
- ✓ Deviseur : Prise en charge du prix de vente catalogue pour les articles standards.
- ✓ Création OF : Ajout d'une valeur maximale pour la génération d'un N° d'OF.
- ✓ Consommation différée : Option pour activer/désactiver la déduction des saisies précédentes.
- ✓ Utilitaire de détection de nomenclatures circulaires.

# **Nouveautés du CRM : Comptabilité**

#### **Compatibilité Gestion Commerciale V8.00**

### **Compatibilité Microsoft SQL Server 2019 Cumulative Update 10 et antérieures et 2017 Cumulative Update 24 et antérieures**

Nous avons ajouté la prise en charge des versions suivantes de SQL Server :

- Microsoft SQL Server 2019 avec mise à jour cumulative 10 et antérieures

- Microsoft SQL Server 2017 avec mise à jour cumulative 24 et antérieures

#### **Prise en charge d'OAuth 2.0 pour Exchange Online (Office 365)**

Prise en charge d'OAuth 2.0. pour Exchange Online, Gmail, Outlook.

#### **Prise en charge des VM Microsoft Azure**

Un administrateur système peut installer Sage CRM 2021 R1 sur une machine virtuelle Microsoft Azure (voir configurations conseillées).

# **Nouveautés du CRM : Orientées utilisateurs**

#### **Numéros de téléphone en tant que liens**

Les numéros de téléphones affichés dans les écrans sont maintenant sous forme de lien. Vous pouvez appuyer sur un lien téléphonique sur un appareil équipé d'une fonction de téléphone pour appeler un numéro. Sur un ordinateur de bureau, lorsque vous cliquez sur un lien téléphonique, vous êtes normalement invité à sélectionner l'application (Skype, par exemple) dans laquelle vous voulez ouvrir le lien.

#### **Récupération du mot de passe en libre-service**

Simplifiez le processus de récupération des mots de passe grâce à cette fonctionnalité permettant aux utilisateurs de réinitialiser leur mot de passe Sage CRM sans contacter l'administrateur système. Par défaut, la récupération de mot de passe en libre-service est désactivée. Lorsque l'administrateur système active cette fonctionnalité, un lien Mot de passe oublié est ajouté à l'écran de connexion de Sage CRM.

#### **Choix du mode graphique des pipelines, Cylindre ou Rectangle**

Les administrateurs système peuvent utiliser une nouvelle option Style graphique pour sélectionner l'habillage du graphique de pipeline.

**APTETUDE** Co.

N° siret: 817 412 067 000 16 Code NAF: 6202 A

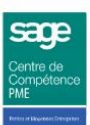

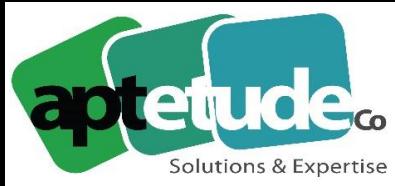

E contact@aptetude.fr

#### **Actualisation et simplification des écrans et onglets pour un nouveau dossier CRM**

Nous avons supprimé les champs et onglets inutilisés pour en ajouter d'autres plus souvent employés sur les objets de l'écran par défaut dans l'interface utilisateur. Si nécessaire, un administrateur système peut remettre en place les champs supprimés. Cette évolution concerne les tickets, opportunités, devis, commandes, contacts.

**Modification des intitulés de certains champs pour un nouveau dossier CRM (exemple Fax devient Alternatif)**

**Affichage d'une icône d'attente pour faire patienter l'utilisateur lors du chargement de pages, traitements, validation**

Sage CRM affiche désormais un curseur d'attente (roue) pour informer l'utilisateur que l'application est en train de réaliser une opération et qu'il faut patienter. La roue s'affiche lorsque Sage CRM charge une page, traite des données, enregistre des modifications, etc.

#### **Nouveau modèle de tableau de bord et rapports**

#### **Les rapports de liste suivants ont été ajoutés pour :**

- Tous les devis actifs
- Toutes les commandes
- Pour accéder à ces rapports, rendez-vous dans Rapports | Ventes.

- Par défaut, le Tableau de bord des devis n'est affecté à aucun utilisateur, mais vous pouvez l'affecter à des utilisateurs si nécessaire.

#### **Mailchimp**

#### **Nouveau comportement de la détection automatique des doublons d'e-mails**

Désormais, lorsque l'option Détecter les e-mails en double dans | Administration | Système | Comportement du système est activée, elle vous empêche d'utiliser la même adresse e-mail pour créer deux enregistrements du même type (société, contact ou prospect). Par exemple, vous pouvez créer des enregistrements de contact, de prospect et de société avec la même adresse email, mais vous ne pouvez pas créer deux enregistrements de contact avec la même adresse. Auparavant, l'option Détecter les e-mails en double empêchait la création de deux enregistrements avec la même adresse e-mail, quel que soit le type d'enregistrement.

#### **Amélioration de l'écran des doublons d'e-mails**

Vous pouvez cliquer sur le nom de famille ou le nom de la société dans la liste pour afficher l'enregistrement de contact, de société ou de prospect correspondant.

**APTETUDE Co** 

N° siret: 817 412 067 000 16 Code NAF: 6202 A

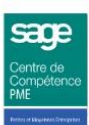

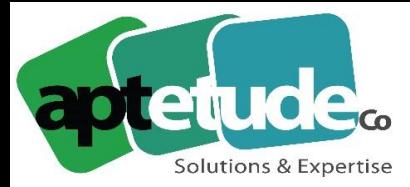

E contact@aptetude.fr

# **Nouveautés du CRM : Orientées Administrateurs**

Les PDF des nouveautés et corrections des versions internationales, intégrées dans la V8.00 CRM France, sont maintenant disponibles sur le master CRM.

- ✓ [2021 R2](https://help.sagecrm.com/pdf/2021R2/SageCRM_2021R2_ReleaseNotes_FR.pdf)
- ✓ [2021 R1](https://help.sagecrm.com/pdf/2021R1/SageCRM_2021R1_ReleaseNotes_FR.pdf)

#### **Personnalisation intégrée des listes et des grilles**

Les administrateurs système peuvent désormais utiliser les personnalisations intégrées pour modifier les grilles et les listes. La personnalisation au cas par cas vous permet de prévisualiser l'aspect d'une liste ou d'une grille avant et après vos modifications. Lorsque vous utilisez cette méthode de personnalisation, vous pouvez également connaître le nom d'une liste ou d'une grille. Les listes s'affichent lorsque vous sélectionnez un onglet dans le contexte d'une société, d'un ticket, d'un prospect, d'une opportunité, d'une solution ou d'un contact. Les grilles sont utilisées pour afficher les résultats de la recherche d'un contact, d'un prospect, d'un ticket, d'une opportunité, etc. Les grilles sont aussi affichées dans l'onglet Résumé de l'entreprise.

#### **Capacité à accepter des prospects Web de plusieurs adresses IP**

Lors de la personnalisation des prospects, vous pouvez configurer Sage CRM de façon à accepter les prospects web de plusieurs adresses IP de confiance. À la suite de cette opération, les prospects Web provenant de toute autre adresse IP ne seront pas acceptés.

#### **Possibilité de configurer des urls de redirection différentes pour les soumissions de lead web afin de proposer des formulaires différents**

Cette version de Sage CRM permet aux administrateurs système de configurer une URL de retour spécifique pour chaque formulaire web de soumission de prospects Web. Par exemple, si vous avez des formulaires web dans différentes langues, vous pouvez rediriger les utilisateurs vers une page Web dans leur langue après la soumission d'un prospect Web.

#### **Possibilité de modifier les styles des écrans du CRM via un fichier CSS personnalisé**

Vous pouvez désormais modifier l'aspect du thème actuel de Sage CRM en appliquant des personnalisations en CSS. Pour cela, vous pouvez utiliser le fichier .css vide fourni avec cette version (RedefinedStyles.css) ou copier vos propres fichiers .css sur un serveur Sage CRM. Si nécessaire, vous pouvez annuler les personnalisations en modifiant ou en supprimant vos fichiers .css.

#### **Ajout d'un nouveau processus de démonstration pour une société pour aider à expliquer les différentes étapes et règles pouvant être gérées**

Sage CRM 2021 R2 fournit un nouveau processus de démonstration baptisé Processus Sage pour les sociétés. Le processus illustre la façon dont on configure des règles et des actions pour l'entité Société, notamment :

- $\checkmark$  Créer une note pour enregistrer toute modification d'une valeur de comp slaid, comp\_type, comp\_ status ou comp\_primaryuserid.
- $\checkmark$  Autoriser la modification d'une valeur comp slaid uniquement après en avoir convenu avec le client et l'avoir enregistré dans une communication.
- ✓ Créer automatiquement une tâche.

#### **APTETUDE** Co.

N° siret: 817 412 067 000 16 Code NAF: 6202 A

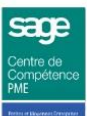

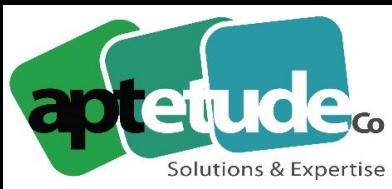

- Utiliser une condition JavaScript pour déterminer à quel moment les actions de processus deviennent disponibles.
- ✓ Utiliser une condition JavaScript pour lier les actions effectuées sur une tâche au processus.
- ✓ Utiliser une action de règle Exécuter une instruction SQL pour insérer des données dans la table de base de données Notes.

#### **La table de trace Activity fournit maintenant les informations sur le navigateur utilisé**

La colonne acty\_method de la table Activity de la base de données Sage CRM stocke désormais des informations étendues sur le navigateur web employé par un utilisateur pour accéder à Sage CRM, ainsi que son système d'exploitation

#### **L'interface de consultation des logs via l'administration système propose un plus grand choix de logs**

Cette amélioration permet à un administrateur système d'ouvrir et d'afficher davantage de fichiers journaux depuis l'interface utilisateur de Sage CRM, notamment les fichiers journaux de Tomcat, SData 1.0 et 2.0, Spring Framework et SQL Driver.

## **Nouveautés du CRM : Orientées Développeurs**

#### **SDK à jour et sans licence développeur requise**

Un nouveau SDK Sage CRM est désormais disponible. Les partenaires peuvent le télécharger sur la communauté Sage CRM. Ce nouveau SDK apporte l'amélioration suivante : l'installation du SDK ne nécessite plus de disposer d'une licence développeur. Elle ne vérifie pas non plus la version de Sage CRM qui est installée.

# **Nouveautés Sage Automatisation Comptable**

#### **Évolution du moteur reconnaissance**

Pour optimiser davantage les processus de reconnaissance automatique le moteur intègre une gestion de zones qui vous permet d'indiquer une correspondance d'une information en entourant la zone correspondante avec les souris pour une utilisation plus conviviable et une gestion affinée de l'auto-apprentissage, notamment sur les factures comportant plusieurs taux de taxes.

### **Génération des registres taxes**

Les écritures comptables générées par Sage Automatisation des achats bénéficient dorénavant du calcul automatique des bases et taxes correspondantes exploitées notamment pour la TVA aux encaissements vous évitant ainsi d'intervenir sur les écritures. Vous bénéficiez nativement de l'ensemble des automatismes vous permettant de gérer la TVA aux encaissements que ce soit dans Sage 100 Comptabilité ou Moyens de Paiement.

#### **Devise tiers à 2 ou 0 décimales (CFA/CFP)**

Les fiches tiers intègrent un nouveau paramètre vous permettant de préciser si les factures d'un tiers ne comportent pas de décimales. Cela concerne notamment les entreprises situées en Afrique soumises aux francs CFA ou celles situées dans les collectivités françaises de l'océan Pacifique

**APTETUDE Co** 

N° siret: 817 412 067 000 16 Code NAF: 6202 A

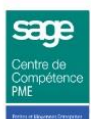

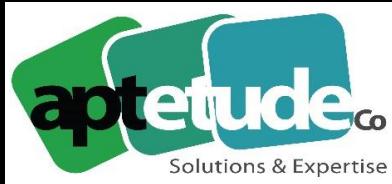

E contact@aptetude.fr

soumises aux Francs Pacifique CPF. Cette précision permet d'éviter toute confusion entre les données de type quantité et celles correspondant à des montants facturés permettant ainsi d'étendre les capacités de reconnaissance automatiques.

#### **Sage Partner Cloud**

Une nouvelle console dédiée vous permet d'exploiter la solution Sage Automatisation des achats avec Sage 100 Comptabilité et Sage 100 Gestion Commerciale dans l'environnement Sage Partner Cloud.

## **Nouveautés Moyens de Paiement**

Personnalisation des libellés des schémas comptables : nouvelle variable sage Customer Voice Une nouvelle variable @L permettant de récupérer le libellé de la remise est maintenant disponible sur la personnalisation des libellés structurés dans les schémas comptables. Vous pouvez ainsi générer par défaut les virements avec un libellé de type « Virement du 30 septembre ».

### **Personnalisation des motifs des échéances**

En saisie manuelle d'échéances et lors de la sélection d'écritures non lettrées, le libellé de l'échéance sera proposé de manière dynamique, ce qui augmente la productivité et permet l'harmonisation des libellés. Pour ce faire, des libellés personnalisés peuvent être définis pour chaque mode de paiement. Ces libellés peuvent intégrer des variables exploitant la raison sociale, le numéro de facture, la référence, l'intitulé du tiers, la date de l'échéance...

#### **Personnalisation des libellés des schémas comptables : afficher les variables**

Afin de faciliter l'utilisation des variables, celles-ci sont désormais visibles directement dans la fenêtre de paramétrage. Il est ainsi possible de les visualiser pour structurer le libellé des écritures à comptabiliser dans les schémas comptables de chaque mode de paiement. Le lien "Obtenir la liste des variables disponibles pour personnaliser votre libellé d'écriture" ouvre une nouvelle fenêtre qui permet de sélectionner les variables paramétrables pour créer le libellé.

## **Nouveautés ECF**

#### **Compatibilité Sage 100 V8**

La mise à jour États Comptables et Fiscaux Version 15 permet la lecture directe des bases Sage 100 Comptabilité en Version 8.

### **Liasse PDF en envoi mail, sauvegarde fiscale et archivage**

ECF permet désormais l'envoi par mail et l'archivage en un seul PDF de tous les types de documents constituants une plaquette y compris ceux qui ne sont pas créés par ECF (PDF, Word, Excel joints à la plaquette). Vous centralisez ainsi dans cette liasse l'ensemble des documents afférents à celle-ci.

**APTETUDE Co** 

N° siret: 817 412 067 000 16 Code NAF: 6202 A

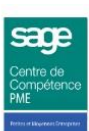